## **3. BAB III**

## **PELAKSANAAN KERJA MAGANG**

#### **3.1. Kedudukan dan Koordinasi**

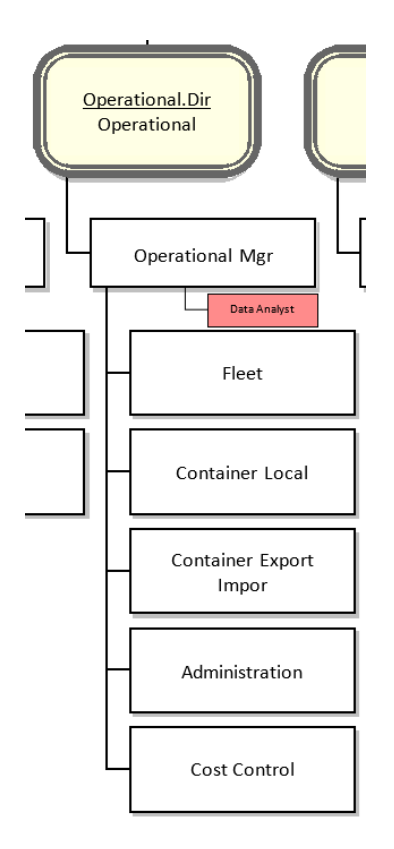

**Gambar 3.1. Kedudukan Kerja Magang di Perusahaan**

Dalam melaksanakan program kerja magang, mahasiswa ditempatkan di bagian *data analyst team operational* dan dibimbing langsung oleh *Operational Manager* seperti yang ditunjukkan dalam bagan perusahaan pada gambar 3.1*.* Mahasiswa melakukan analisis data dari divisi *container local. Operatinal Manager* sendiri merupakan kepala *team operational* yang bertugas mengawasi divisi *operational* lainnya, menerima data-data dari setiap divisi, menganalisis data dari setiap divisi, serta melaporkan perkembangan dari setiap divisi dengan berdasarkan hasil analisis data yang ada. Pekerjaan *operational manager* sendiri secara tidak

langsung berhubungan dengan program studi yang sedang di tempuh oleh mahasiswa saat ini.

Selama program kerja magang berlangsung, mahasiswa juga berkoordinasi langsung dengan ketua dari divisi *container local* untuk berkonsultasi langsung terkait pemahaman terhadap data. Divisi *container local* sendiri merupakan divisi yang mengatur, mengawasi, dan mengurus pengiriman *container local*. Divisi ini juga bertugas untuk melakukan pendataan terhadap nama pengirim barang, nama kapal yang akan digunakan, jenis barang yang akan dikirim, dan jenis *container* yang digunakan serta laba rugi dari divisi *container local.*

Program kerja magang sangatlah membangun pengalaman kepada mahasiswa. Dengan dibimbing langsung oleh Kakak Novita Permata Sari serta berkoordinasi dengan *team* lainnya membuat mahasiswa dapat belajar dan memahami secara langsung bagaimana profesi sebagai *data analyst* dari perusahaan tersebut. Mahasiswa juga menerima banyak masukan sehingga dapat melatih diri untuk menjadi lebih profesional serta dapat berpikir kritis dalam kerja *team*. Dengan menjadi *data analyst,* mahasiswa juga dapat mempelajari bagaimana cara mudah melakukan *cleaning* data*, sorting* data, analisis data, serta variasi visualisasi data apa yang tepat sesuai dengan kebutuhan.

## **3.2. Tugas yang Dilakukan**

Selama melaksanakan program kerja magang dalam waktu kurang lebih dua bulan atau lebih tepatnya 45 hari kerja, mahasiswa melakukan beberapa pekerjaan magang yang berhubungan dengan bidang Sistem Informasi terutama menyangkut *Data Analyst.* Tabel 3.1. berikut merupakan tabel uraian kerja magang yang dilakukan mahasiswa selama 45 hari kerja :

|                | NO.                                                | <b>JENIS PEKERJAAN</b>                   | <b>START</b> | <b>END</b> |  |  |  |  |  |
|----------------|----------------------------------------------------|------------------------------------------|--------------|------------|--|--|--|--|--|
|                | Pengenalan Sistem dan Penjelasan Tiap Departemen   |                                          |              |            |  |  |  |  |  |
| $\mathbf A$    | A.1                                                | Mempelajari sistem web-                  | 06 Januari   | 07 Januari |  |  |  |  |  |
|                |                                                    | based kantor                             | 2021         | 2021       |  |  |  |  |  |
|                | A.2                                                | Mempelajari aplikasi E-                  | 08 Januari   | 09 Januari |  |  |  |  |  |
|                |                                                    | Faktur untuk membuat                     | 2021         | 2021       |  |  |  |  |  |
|                |                                                    | dokumen pajak                            |              |            |  |  |  |  |  |
|                | Membuat flowchart, mengumpulkan, dan mengecek data |                                          |              |            |  |  |  |  |  |
|                | B.1                                                | Membuat flowchart divisi                 |              |            |  |  |  |  |  |
|                |                                                    | <i>finance</i> , <i>accounting</i> , dan | 11 Januari   | 14 Januari |  |  |  |  |  |
|                |                                                    | pajak untuk kebutuhan PT                 | 2021         | 2021       |  |  |  |  |  |
|                |                                                    | <b>GUI</b>                               |              |            |  |  |  |  |  |
|                | B.2                                                | Mengumpulkan data untuk                  | 15 Januari   | 16 Januari |  |  |  |  |  |
| B              |                                                    | di visualisasi dan di analisis           | 2021         | 2021       |  |  |  |  |  |
|                | B.3                                                |                                          | 18 Januari   | 19 Januari |  |  |  |  |  |
|                |                                                    | Mengecek kelengkapan data                | 2021         | 2021       |  |  |  |  |  |
|                | B.4                                                | Melakukan data sortir dan                | 20 Januari   | 21 Januari |  |  |  |  |  |
|                |                                                    | data cleaning                            | 2021         | 2021       |  |  |  |  |  |
|                | B.5                                                | Menerima data terbaru                    | 22 Januari   | 23 Januari |  |  |  |  |  |
|                |                                                    | untuk di visualisasi dan di              | 2021         | 2021       |  |  |  |  |  |
|                |                                                    | analisis                                 |              |            |  |  |  |  |  |
|                | Melakukan import data                              |                                          |              |            |  |  |  |  |  |
|                | C.1                                                | Penjelasan Tableau                       | 25 Januari   | 26 Januari |  |  |  |  |  |
| $\overline{C}$ |                                                    |                                          | 2021         | 2021       |  |  |  |  |  |
|                | C.2                                                | Melakukan import data ke                 | 27 Januari   | 28 Januari |  |  |  |  |  |
|                |                                                    | Tableau                                  | 2021         | 2021       |  |  |  |  |  |
| D              | Melakukan visualisasi data                         |                                          |              |            |  |  |  |  |  |

**Tabel 3.1. Uraian Pelaksanaan Kerja Magang**

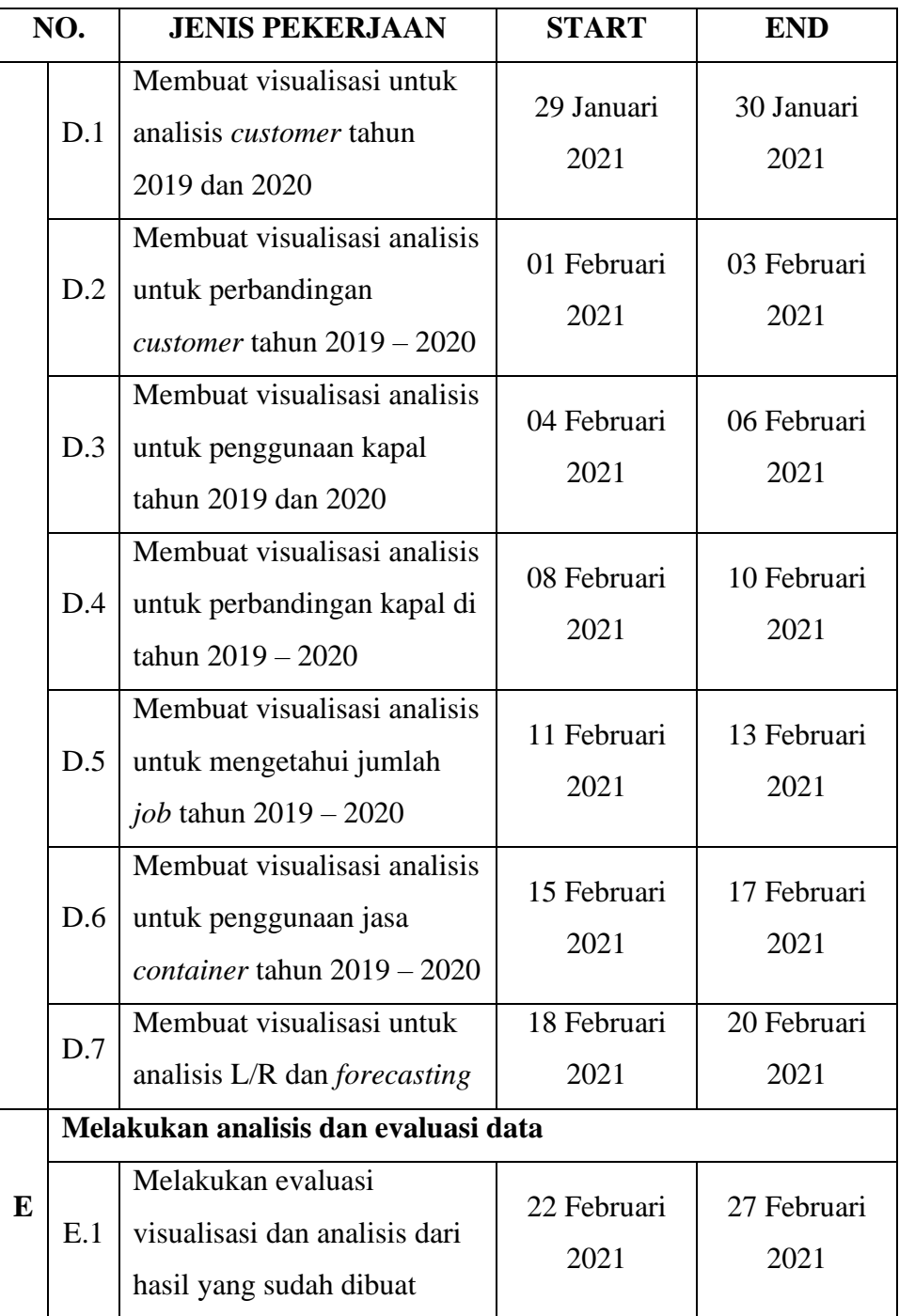

# **3.3. Uraian Pelaksanaan Kerja Magang**

# **3.3.1. Pengenalan Sistem dan Penjelasan Tiap Departemen**

Di minggu pertama, dilakukan perkenalan terlebih dahulu terhadap lingkungan kantor dan perkenalan dari setiap divisi. Mahasiswa juga diperkenalkan dengan anggota dari setiap divisi. Kemudian, mahasiswa dijelaskan tentang *project* yang akan dilakukan selama melangsungkan kerja magang. *Project* yang akan dikerjakan merupakan *project* tahunan *team operational* dan biasanya akan dipresentasikan setiap akhir bulan Februari kepada atasan dan seluruh rekan kerja lainnya.

Mahasiswa diberikan *project* untuk menganalisis data divisi *container local* untuk tahun 2019 hingga 2020. Hasil analisis mahasiswa akan digunakan *manager operational* untuk presentasi perbandingan perkembangan divisi *container local* tahun 2019 hingga 2020 kepada atasan dan rekan kerja lainnya. Kemudian mahasiswa juga diperkenalkan dengan sistem yang dimiliki PT Gemilang Utama Internasional. Sistem ini berfungsi untuk melakukan pengecekan data (*tracking*) dan *update* data. Berikut merupakan tampilan *interface* sistem PT Gemilang Utama Internasional yang ditampilkan pada gambar 3.2.

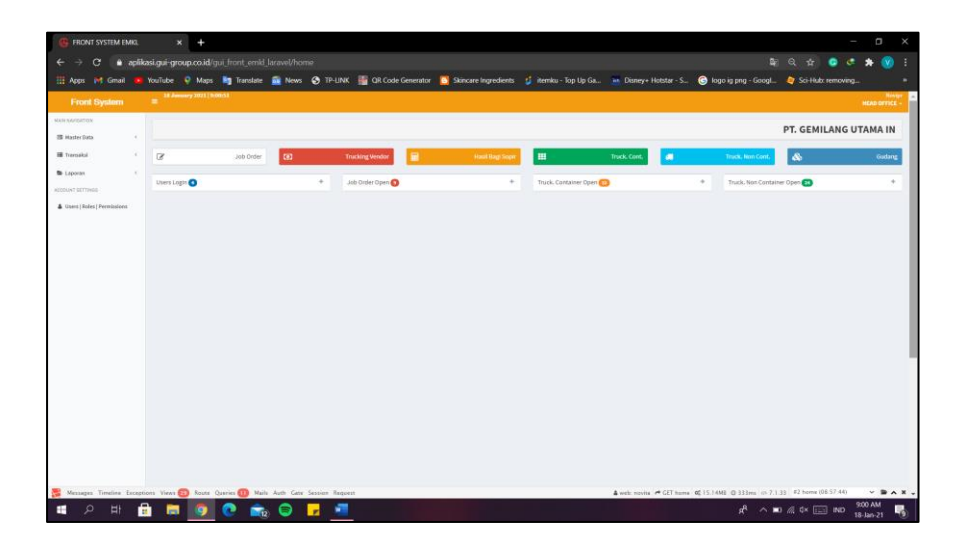

**Gambar 3.2. Tampilan** *Interface* **Perusahaan**

Mahasiswa juga diberitahu bahwa akan melakukan analisis data dengan menggunakan aplikasi Tableau. Namun, mahasiswa tidak langsung diberikan data yang diperlukan untuk analisis sebab

datanya masih belum lengkap. Oleh sebab itu, mahasiswa diminta divisi lain untuk membantu membuat laporan faktur pajak dengan menggunakan aplikasi *e-faktur*. Tentunya mahasiswa diajarkan bagaimana cara mengoperasikan dan menggunakan *e-faktur* oleh anggota divisi pajak (*tax)* sehingga menambah pengalaman mahasiswa dari bidang lainnya. Gambar 3.3 yaitu aplikasi Tableau dan gambar 3.4 yaitu aplikasi *e-faktur* merupakan kedua aplikasi yang digunakan mahasiswa.

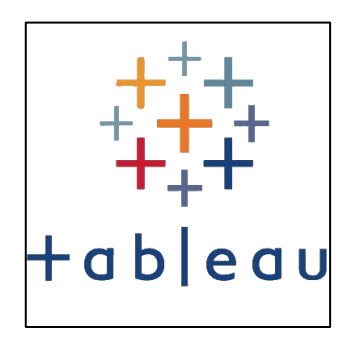

**Gambar 3.3. Logo Aplikasi Tableau**

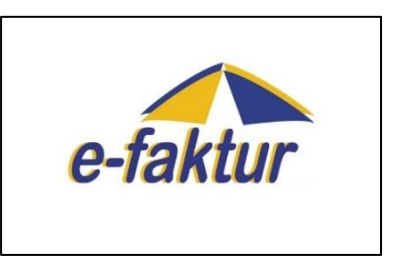

**Gambar 3.4. Logo Aplikasi e-faktur**

### **3.3.2. Membuat** *flowchart***, mengumpulkan, dan mengecek data**

Di minggu kedua mahasiswa diminta bantuan oleh divisi pajak (*tax)* untuk membuat *flowchart* sebagai bagian dari isi *manual book* yang sedang disusun oleh divisi pajak. Untuk membuat *flowchart*, mahasiswa diajarkan menggunakan aplikasi *GitMind*  oleh divisi pajak. gambar 3.5 merupakan logo dari aplikasi *GitMind.*

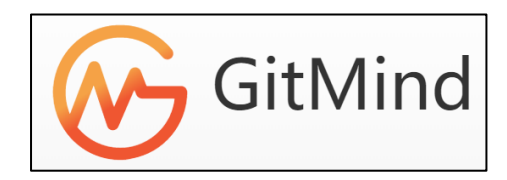

**Gambar 3.5. Logo Aplikasi GitMind**

*Flowchart* merupakan alur kegiatan yang menggambarkan proses dari awal hingga selesai. *Flowchart* yang dibuat mahasiswa tentunya berisi tentang apa saja yang biasa dikerjakan oleh divisi pajak (*tax*). Oleh karena itu, divisi pajak juga menjelaskan apa saja yang menjadi *job desc* mereka kepada mahasiswa sehinga ini menambah pengetahuan mahasiswa mengenai *job desc* dari divisi pajak. Mahasiswa diminta membuat *flowchart* sebanyak tujuh buah yang diantaranya flow membuat faktur pajak masukan, faktur pajak keluaran, PPh 23, PPh Final, PPh 21, pembayaran SPT PPN, dan pembayaran PPh 25. Berikut merupakan salah satu contoh *flowchart* yang dibuat mahasiswa yang ditunjukkan gambar 3.6.

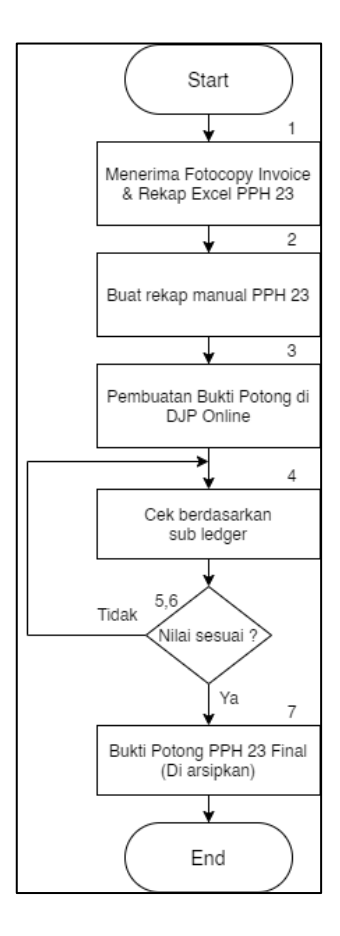

**Gambar 3.6. Salah Satu Hasil** *Flowchart*

Setelah menyelesaikan tugas dari divisi pajak, mahasiswa juga mulai mengumpulkan data karena data dari *team operational* sudah lengkap. Proses pengumpulan data dilakukan mahasiswa di minggu kedua. Data yang sudah terkumpul diberikan dalam sebuah file excel.

Kemudian, di minggu ketiga mahasiswa mengecek kelengkapan datanya. Di minggu ketiga mahasiswa juga masih menerima beberapa data baru. Untuk mengecek kelengkapan data maupun validitas data, mahasiswa harus membandingkan data di file excel dengan data di sistem menggunakan kode transaksi. Setelah datanya lengkap, mahasiswa melakukan *sorting* dan *cleansing* data agar datanya lebih informatif dan mudah untuk diolah. Data yang sudah di *sorting* dan *cleansing* tetap disimpan dalam file *excel.*

#### **3.3.3. Melakukan** *import* **data**

Di minggu keempat mahasiswa menerima penjelasan mengenai penggunaan aplikasi Tableau dan akan memulai melakukan visualisasi data. Di awal, mahasiswa dijelaskan bahwa Tableau itu dapat diakses secara *online* maupun *offline*. Mahasiswa juga dijelaskan bagaimana cara memasukkan data (*import data*), cara menghubungkan data, juga cara mengedit data. Mahasiswa juga dijelaskan bagaimana cara membuat visualisasi datanya mulai dari teknik membuat visualisasi dalam bentuk *bar chart, pie chart,* grafik perbandingan, *forecasting,* dan juga cara membuat rumus di Tableau. Setelah menerima penjelasan, mahasiswa melakukan *import* data ke aplikasi Tableau untuk di visualisasi dan di analisis.

#### **3.3.4. Melakukan visualisasi data**

Tahapan visualisasi data dimulai pada minggu ke empat. Visualisasi ini berguna untuk membantu dalam menganalisis data yang ada. Di minggu ke empat, mahasiswa membuat visualisasi untuk analisis *customer* tahun 2019 dan 2020. Visualisasi dari setiap tahunnya dibuat dalam tiga *sheets* dengan format tabel, *pie chart,*  dan *pareto chart.* Kemudian hasil dari masing-masing *sheets* dibuat kedalam dua *dashboard* berdasarkan tahun. Berikut merupakan tampilan *dashboard* hasil visualisasi *customer* tahun 2019 yang ditunjukkan pada gambar 3.7 dan 2020 yang ditunjukkan pada gambar 3.8.

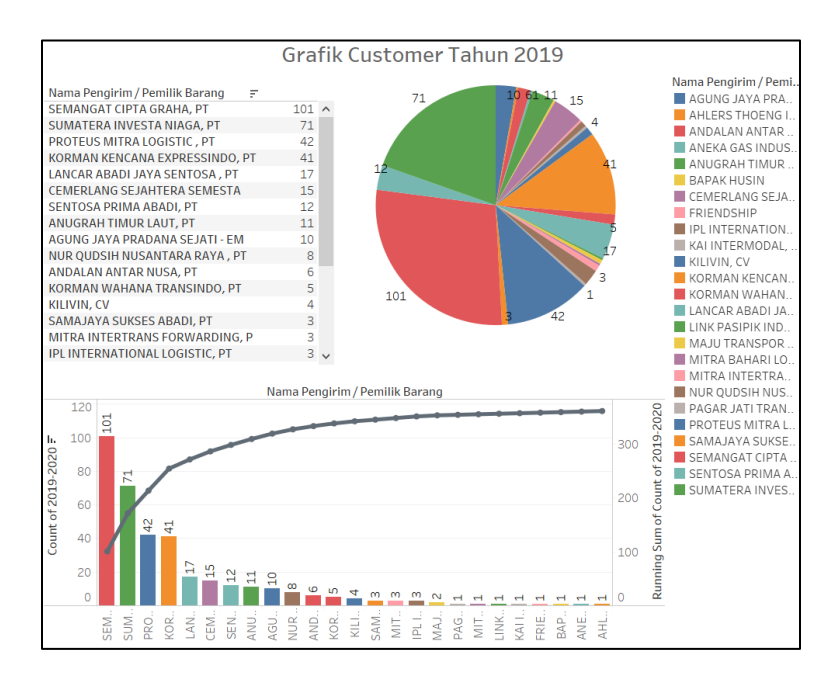

#### **Gambar 3.7. Hasil Grafik** *Customer* **2019**

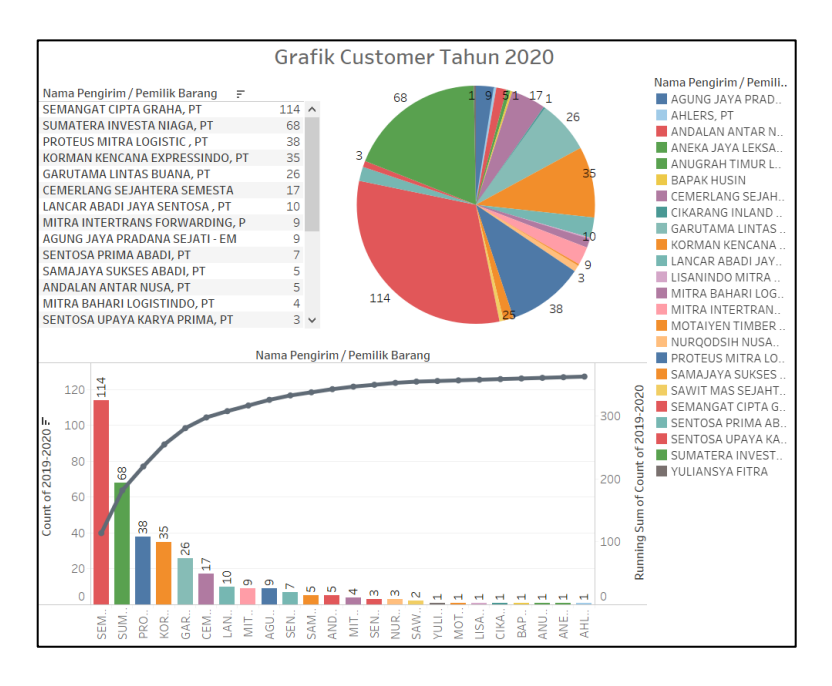

**Gambar 3.8. Hasil Grafik** *Customer* **2020**

Kemudian, di minggu kelima mahasiswa diminta untuk membuat visualisasi analisis perbandingan *customer* tahun 2019 dan 2020. Mahasiswa diminta membuat visualisasi perbandingan dalam bentuk *bar chart*. Selanjutnya, visualisasi dibuat kedalam tiga *sheets* dan digabung menjadi sebuah *dashboard*. Untuk merepresentasikan perbandingan *customer*nya, mahasiswa diminta membuat visualisasi kedalam bentuk *butterfly chart* dan *bar chart* yang langsung membandingkan *customer* per tahunnya. Berikut merupakan tampilan *dashboard* hasil visualisasi perbandingan *customer* yang akan ditampilkan pada gambar 3.9.

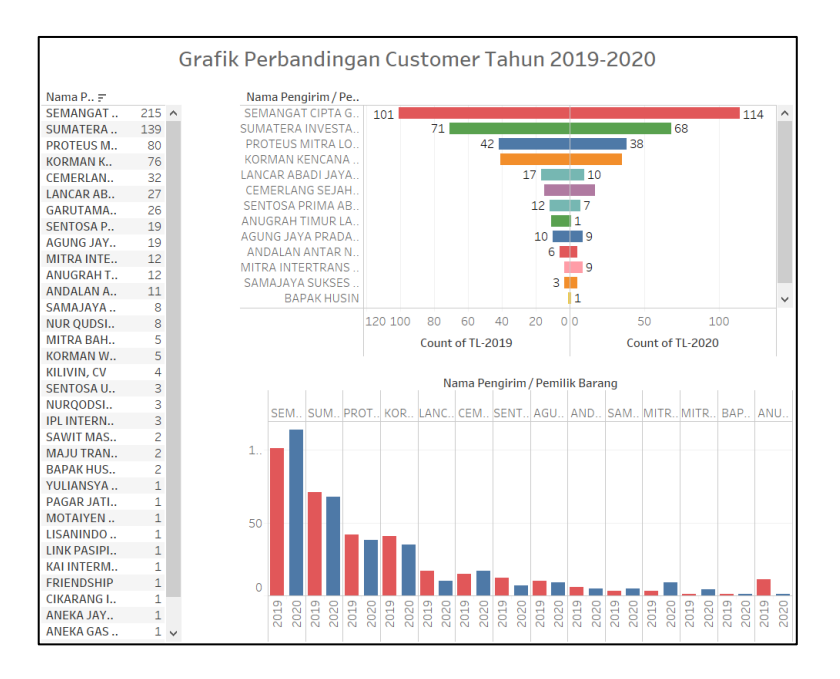

**Gambar 3.9. Hasil Perbandingan** *Customer* **2019-2020**

Selanjutnya, mahasiswa ditugaskan untuk membuat visualisasi untuk penggunaan kapal di tahun 2019 dan 2020. Pada visualisasi ini, mahasiswa harus membuat dua buah *dashboard* yang menampilkan kapal apa yang paling sering digunakan di tahun 2019 dan 2020. Masing-masing *dashboard* terdiri dari tiga *sheets* yang terdiri dari tabel, horizontal bars chart, dan *treemaps*. Berikut merupakan tampilan dua buah *dashboard* visualisasi penggunaan kapal tahun 2019 pada gambar 3.10 dan tahun 2020 pada gambar 3.11.

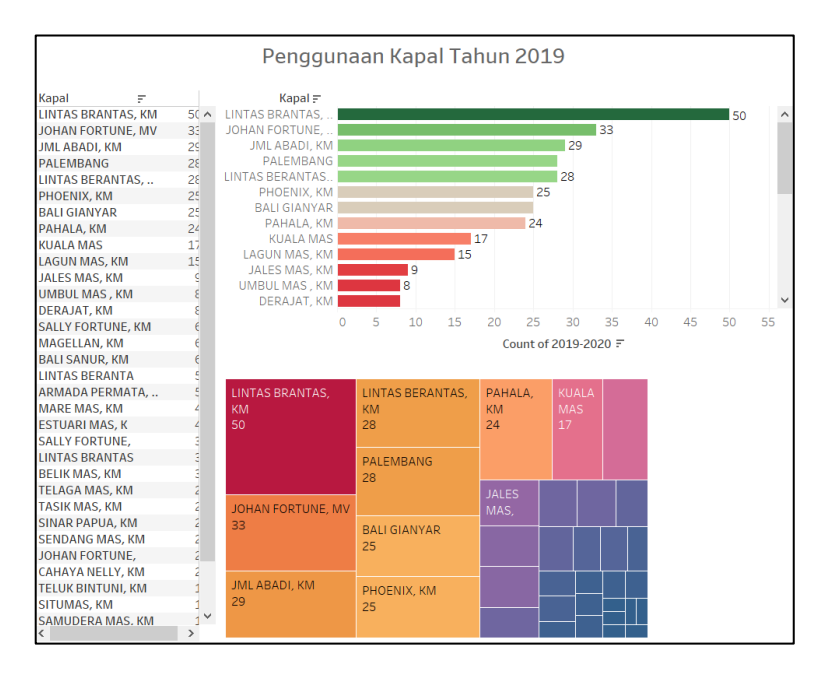

**Gambar 3.10. Hasil Visualisasi Penggunaan Kapal 2019**

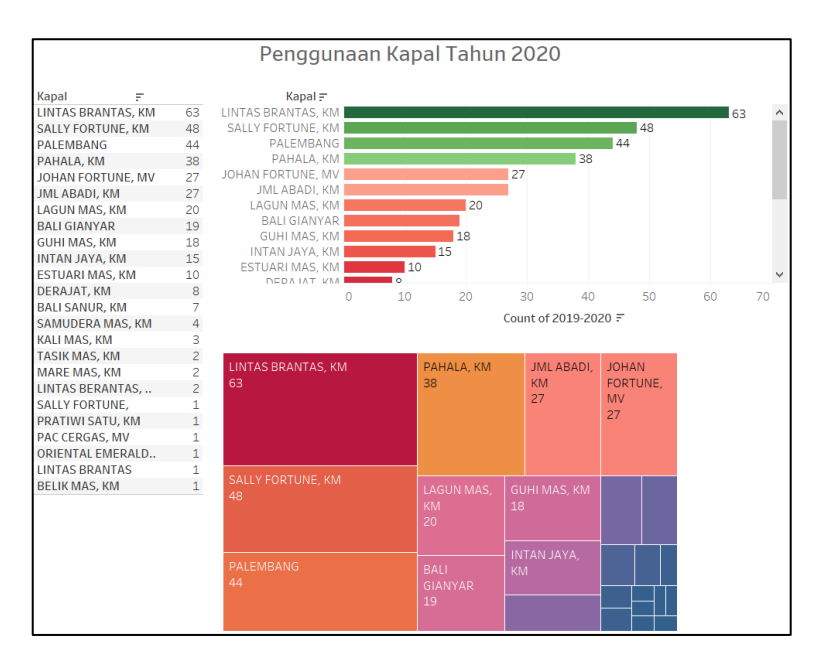

**Gambar 3.11. Hasil Visualisasi Penggunaan Kapal 2020**

Di minggu keenam, mahasiswa bertugas untuk membuat visualisasi analisis perbandingan kapal di tahun 2019 – 2020 dan visualisasi untuk mengetahui jumlah *job* tahun 2019 – 2020. Untuk visualisasi analisis perbandingan kapal di tahun 2019 – 2020, mahasiswa bertugas membuat visualisasinya dalam tiga *sheets* dan nanti akan digabungkan ke dalam sebuah *dashboard.* Mahasiswa membuat visualisasinya kedalam bentuk *tables, area chart,* dan *bar chart.* Berikut merupakan tampilan hasil *dashboard* perbandingan kapal di tahun 2019 – 2020 yang ditampilkan pada gambar 3.12.

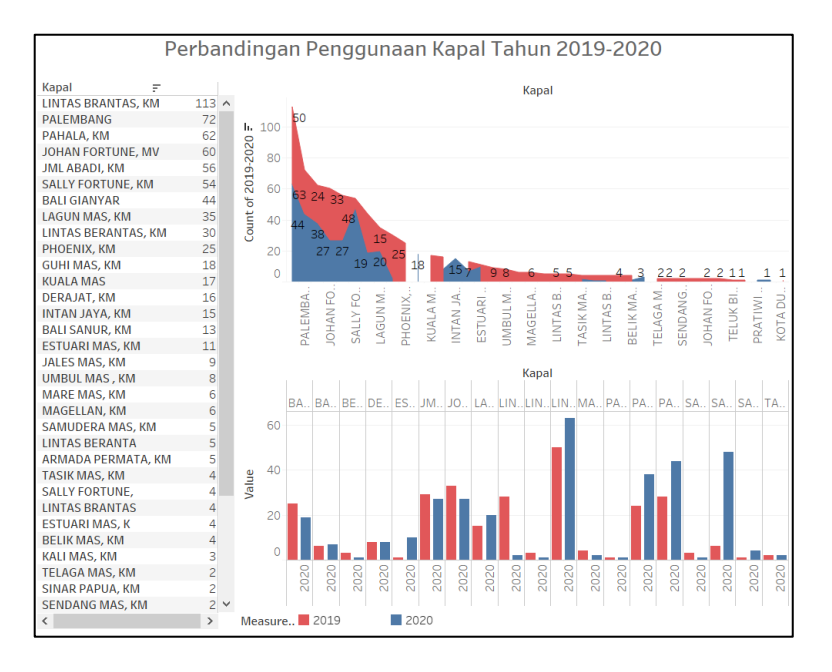

**Gambar 3.12. Perbandingan Penggunaan Kapal 2019-2020**

Selanjutnya, mahasiswa akan membuat visualisasi untuk mengetahui jumlah *job* tahun 2019 – 2020. Mahasiswa juga bertugas membuat visualisasinya ke dalam tiga *sheets* dan menggunakan variasi *tables, line chart,* dan *bar chart.* Kemudian hasil visualisasi dari setiap *sheets* digabungkan ke dalam sebuah *dashboard.* Berikut merupakan tampilan hasil *dashboard* visualisasi untuk mengetahui jumlah *job* tahun 2019 – 2020 yang ditampilkan pada gambar 3.13.

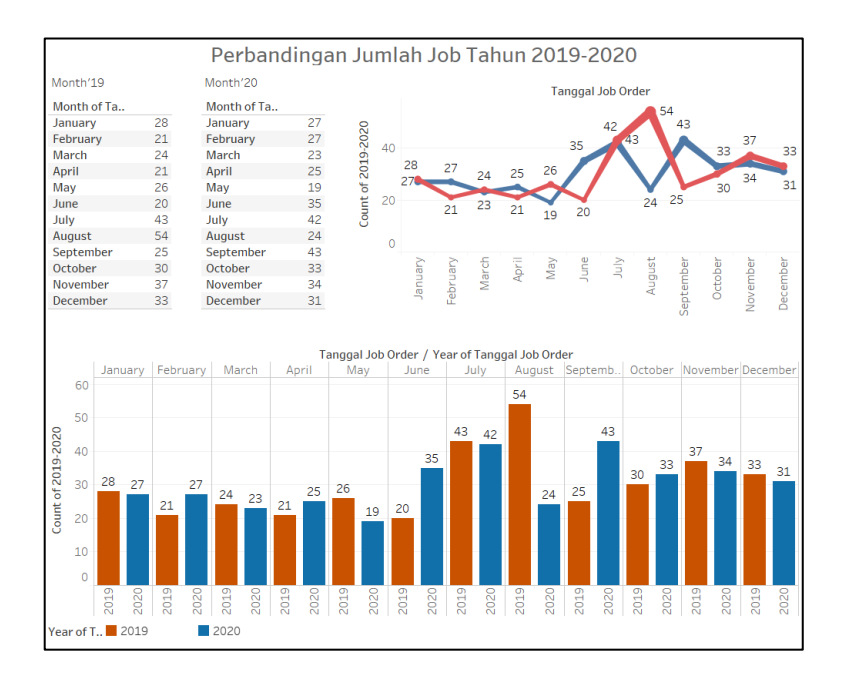

**Gambar 3.13. Visualisasi Perbandingan Jumlah Job 2019-2020**

Berikutnya, di minggu ketujuh mahasiswa bertugas untuk membuat visualisasi analisis penggunaan jasa *container* tahun 2019 – 2020 dan visualisasi analisis laba rugi (L/R) dan *forecasting.*  Dalam membuat visualisasi analisis penggunaan jasa *container* tahun 2019 – 2020, mahasiswa harus membuat empat *sheets* dan kemudian digabungkan menjadi satu *dashboard.* Gambar 3.14 merupakan tampilan *dashboard* visualisasi analisis penggunaan jasa *container* tahun 2019 – 2020.

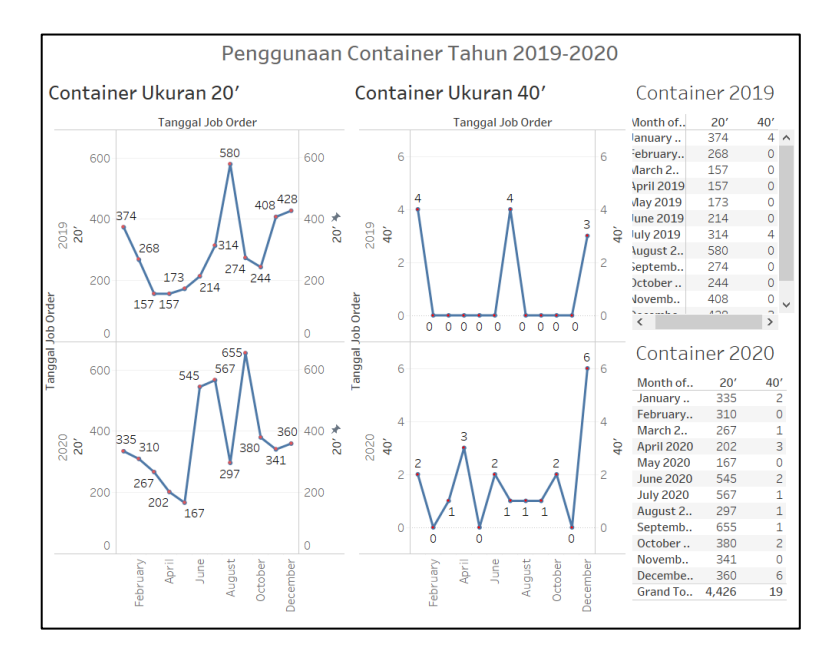

**Gambar 3.14. Visualisasi Penggunaan** *Container* **2019-2020**

Untuk visualisasi analisis laba rugi (L/R) dan *forecasting,* mahasiswa harus membuatnya kedalam dua *dashboard. Dashboard* pertama akan menampilkan visualisasi laba rugi (L/R) yang diperoleh dari perhitungan total pendapatan dan total biaya serta perbandingan laba rugi (L/R) pada tahun 2019 – 2020. Dalam melakukan visualisasi akan menggunakan dua *sheets* yang berisi *table* dan *line chart* serta nantinya akan digabungkan menjadi sebuah *dashboard.* Gambar 3.15 menampilkan hasil visualisasi dari laba rugi (L/R).

|                                                                                                    | Perbandingan Laba Rugi tahun 2019-2020 |                            |             |                    |                           |             |                           |             |  |  |  |  |
|----------------------------------------------------------------------------------------------------|----------------------------------------|----------------------------|-------------|--------------------|---------------------------|-------------|---------------------------|-------------|--|--|--|--|
|                                                                                                    |                                        |                            |             |                    |                           |             |                           |             |  |  |  |  |
| <b>Tanggal Job Order</b>                                                                             |                                        |                            |             |                    |                           |             |                           |             |  |  |  |  |
|                                                                                                    |                                        | <b>Total Pendapatan</b>    |             | <b>Total Biaya</b> |                           | Laba/Rugi   |                           |             |  |  |  |  |
| Month of Ta                                                                                          |                                        | 2019                       | 2020        | 2019               | 2020                      | 2019        | 2020                      |             |  |  |  |  |
| January                                                                                              |                                        | 437,071,926                | 511.425.000 | 374.405.997        | 418.402.757               | 62.665.929  | 93.022.243 ^              |             |  |  |  |  |
| February                                                                                             |                                        | 343,840,000                | 409,470,000 | 287,735,341        | 348,207,428               | 56,104,659  | 61,262,572                |             |  |  |  |  |
| March                                                                                                |                                        | 199,560,000                | 269,838,000 | 166,684,945        | 229,074,833               | 32,875,055  | 40,763,167                |             |  |  |  |  |
| April                                                                                                |                                        | 200,380,000                | 270,960,000 | 168,541,145        | 219,629,765               | 31,838,855  | 51,330,235                |             |  |  |  |  |
| May                                                                                                  |                                        | 245.932.560                | 198.333.200 | 207.548.489        | 167.565.869               | 38.384.071  | 30.767.331                |             |  |  |  |  |
| June                                                                                                 |                                        | 247,180,560                | 615,000,000 | 214,087,535        | 527,691,567               | 33,093,025  | 87,308,433                |             |  |  |  |  |
| July                                                                                                 |                                        | 413,593,119                | 773,044,500 | 412,280,609        | 647,885,132               | 1,312,510   | 125,159,368               |             |  |  |  |  |
| August                                                                                               |                                        | 807.025.454                | 387,600,000 | 673,330,171        | 332, 309, 183             | 133,695,283 | 55,290,817                |             |  |  |  |  |
| September                                                                                            |                                        | 392.050.000                | 869.916.500 | 342.735.081        | 727.184.069               | 49.314.919  | 142.732.431               |             |  |  |  |  |
| October                                                                                              |                                        | 351,275,454                | 543,890,000 | 298,319,525        | 447,215,098               | 52,955,929  | 96,674,902                |             |  |  |  |  |
| November<br>December                                                                                 |                                        | 531,170,000                | 501,946,000 | 438,931,545        | 402,412,374               | 92,238,455  | 99,533,626<br>402.035.928 |             |  |  |  |  |
|                                                                                                    |                                        | 607 580 000                | 581 520 000 | 106 826 800        | 179 484 072               | 500 753 200 |                           |             |  |  |  |  |
| <b>Tanggal Job Order</b>                                                                             |                                        |                            |             |                    |                           |             |                           |             |  |  |  |  |
|                                                                                                    | 600M                                   |                            |             |                    | 647,885,132               | 673,330,171 | 787,184,069               |             |  |  |  |  |
| Total Biaya                                                                                          |                                        | 418,402,757<br>348,207,428 |             | 527.691.567        |                           |             |                           | 438,931,545 |  |  |  |  |
|                                                                                                    | 400M                                   |                            |             | 207,548,489        | 412.280.609               |             |                           |             |  |  |  |  |
|                                                                                                    | 200M                                   | 287.735.341                |             |                    | 214,087,535               | 332,309,183 | 298,319,525               |             |  |  |  |  |
|                                                                                                    |                                        |                            |             | 168.541.145        |                           |             |                           | 106,826,800 |  |  |  |  |
| Total Pendap                                                                                         | 800M                                   |                            |             | 615.000.000        |                           | 807.025.454 | 869,916,500               |             |  |  |  |  |
|                                                                                                    | 600M                                   | 511,425,000                | 409.470.000 |                    |                           | 531,170,000 |                           |             |  |  |  |  |
|                                                                                                    | 400M                                   | 437.071.926                |             | 270,960,000        | 413.593.119               | 392.050.000 |                           | 501.946.000 |  |  |  |  |
|                                                                                                    | 200M                                   |                            | 199.560.000 | 198,333,200        |                           |             |                           |             |  |  |  |  |
|                                                                                                    |                                        |                            |             |                    |                           |             |                           | 500,753,200 |  |  |  |  |
|                                                                                                    | 400M                                   |                            |             |                    |                           |             |                           |             |  |  |  |  |
|                                                                                                    |                                        |                            |             |                    | 125,159,368               |             |                           |             |  |  |  |  |
| Laba/Rugi                                                                                            |                                        | 200M 93,022,243            | 56.104.659  | 38.384.071         | 133,695,283<br>92.238.455 |             |                           |             |  |  |  |  |
|                                                                                                    | <b>OM</b>                              |                            |             |                    |                           |             | 52,955,929                |             |  |  |  |  |
| July<br>January February<br>March<br>May<br>June<br>August Septemb October NovemberDecember<br>April |                                        |                            |             |                    |                           |             |                           |             |  |  |  |  |
| Year of T 2019<br>2020                                                                               |                                        |                            |             |                    |                           |             |                           |             |  |  |  |  |
|                                                                                                    |                                        |                            |             |                    |                           |             |                           |             |  |  |  |  |

**Gambar 3.15. Visualisasi Perbandingan Laba Rugi 2019-2020**

*Dashboard* kedua akan menampilkan visualisasi *forecasting*  atau analisis perkiraan yang akan terjadi kedepannya. *Forecasting*  ini akan menggunakan data dari total pendapatan, total biaya, dan laba rugi (L/R). Dalam melakukan visualisasi akan menggunakan sebuah *sheets* saja dan akan dijadikan *dashboard.* Visualisasi *forecasting* ini akan dibuat untuk menganalisis perkiraan empat *quartil* kedepan. Berikut merupakan tampilan *dashboard* hasil visualisasi *forecasting* yang akan ditampilkan pada gambar 3.16.

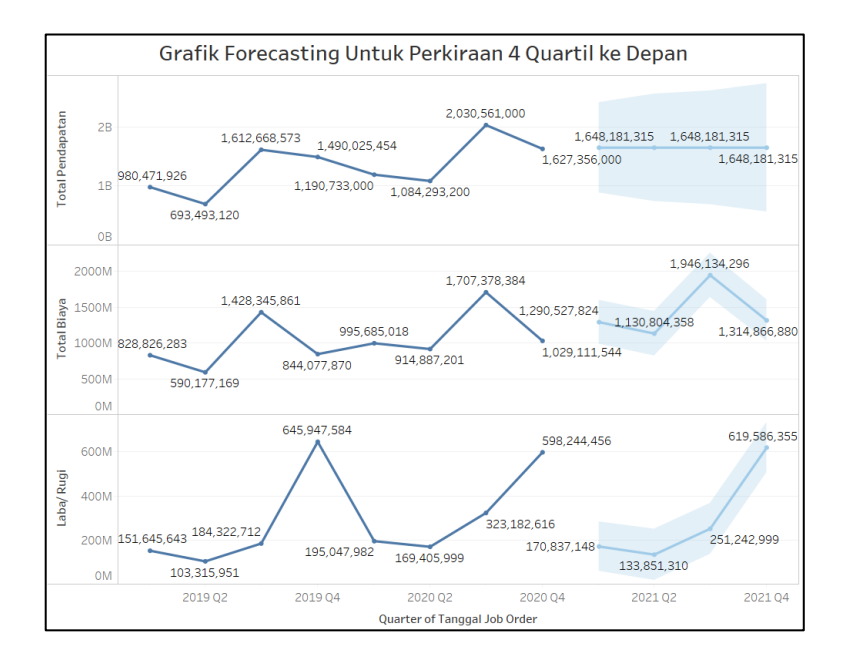

**Gambar 3.16. Visualisasi** *Forecasting* **untuk 4** *Quartil* **ke Depan**

#### **3.3.5. Melakukan analisis dan evaluasi data**

Setelah mahasiswa membuat visualisasi data menggunakan Tableau, mahasiswa melakukan analisis dan evaluasi data bersama dengan Kak Novita selaku *operational manager.* Analisis tentunya dilakukan dengan melihat hasil dari setiap *dashboard* visualisasi.

Pada *dashboard* pertama, *dashboard* membuat tentang visualisasi *customer* tahun 2019. Disini akan terlihat siapa saja *customer* atau perusahaan pemilik barang yang menggunakan armada PT Gemilang Utama Internasional. Apabila dilihat PT Semangat Cipta Graha merupakan perusahaan yang paling sering menggunakan armada di tahun 2019 dengan menggunakan armada sebanyak 101 kali. Apabila melihat *pareto chart*, terdapat 362 kali pengiriman barang pada tahun 2019.

Pada *dashboard* kedua, *dashboard* membuat tentang visualisasi *customer* tahun 2020. Tampilan yang ada pada *dashboard* ini kurang lebih sama dengan yang ada pada *dashboard* pertama. Apabila dilihat PT Semangat Cipta Graha juga merupakan

perusahaan yang paling sering menggunakan armada di tahun 2020 dengan menggunakan armada sebanyak 114 kali. Apabila melihat *pareto chart*, terdapat 363 kali pengiriman barang pada tahun 2020.

Pada *dashboard* ketiga, *dashboard* menunjukkan hasil visualisasi perbandingan *customer* di tahun 2019 – 2020. Dapat dilihat bahwa PT Semangat Cipta Graha merupakan perusahaan yang paling sering menggunakan armada dengan penggunaan sebanyak 101 kali di tahun 2019 dan sebanyak 114 kali di tahun 2020. Kemudian disusul dengan PT Sumatera Investa Niaga dengan penggunaan sebanyak 71 kali di tahun 2019 dan sebanyak 68 kali di tahun 2020 dan PT Proteus Mitra Logistic dengan penggunaan sebanyak 42 kali di tahun 2019 dan sebanyak 38 kali di tahun 2020.

Pada *dashboard* keempat dan kelima menunjukkan visualisasi penggunaan kapal di tahun 2019 dan 2020. Dapat dilihat bahwa kapal yang paling sering digunakan di tahun 2019 dan 2020 adalah kapal KM Lintas Brantas dengan penggunaan sebanyak 50 kali di tahun 2019 dan 63 kali di tahun 2020.

Di *dashboard* keenam menunjukkan perbandingan penggunaan kapal di tahun 2019 – 2020. Dapat dilihat bahwa KM Lintas Brantas merupakan kapal yang paling sering beroperasi selama tahun 2019 – 2020 dengan total 113 kali penggunaan. Kapal yang paling sering beroperasi kedua adalah kapal Palembang dengan 28 kali penggunaan di tahun 2019 dan 44 kali penggunaan di tahun 2020 dengan total 72 kali penggunaan. Ketiga, kapal KM Pahala beroperasi 62 kali dengan rincian 24 kali penggunaan di 2019 dan 38 kali penggunaan di 2020.

*Dashboard* ketujuh menunjukkan perbandingan jumlah *job* pada tahun 2019 – 2020. Dapat dilihat bahwa *job* atau penggunaan armada paling banyak digunakan di bulan Agustus 2019 dengan

total sebanyak 54 penggunaan. Sedangkan di tahun 2020 *job* yang paling banyak terdapat di bulan September dengan total 43 *job*. Dapat dilihat bahwa bulan Maret dan bulan Juli tahun 2019-2020 memiliki jumlah *job* atau penggunaan armada yang cukup konsisten yaitu hanya memiliki selisih satu *job* saja.

*Dashboard* kedelapan menunjukkan penggunaan *container* tahun 2019-2020. *Container* sendiri memiliki dua ukuran yaitu 20' dan 40'. Secara keseluruhan, dapat dilihat bahwa *container* dengan ukuran 40' memiliki penggunaan paling sedikit daripada 20'. Ini dikarenakan kondisi jalan di kota Palembang yang kurang menunjang untuk membawa *container* 40' dan juga lebih banyaknya permintaan *job* yang menggunakan *container* 20'. Dapat dilihat bahwa *container* 20' memiliki jumlah penggunaan paling banyak di tahun 2020 yaitu sebanyak 655 penggunaan di bulan September. Sedangkan penggunaan di tahun 2019 paling banyak digunakan pada bulan Agustus dengan 580 kali penggunaan. Apabila melihat *line chart*, penggunaan *container* 20' meningkat dari tahun 2019 ke 2020. Untuk *container* 40' juga mengalami peningkatan penggunaan di tahun 2020. Dapat dilihat bahwa penggunaan *container* 40' terbanyak di tahun 2019 ada sebanyak 4 kali penggunaan di bulan Juli, sedangkan di tahun 2020 ada sebanyak 6 kali penggunaan di bulan Desember.

*Dashboard* kesembilan menunjukkan perbandingan dari laba rugi perusahaan. Dapat dilihat bahwa laba perusahaan memiliki grafik menanjak di tahun 2020 sehingga dapat dikatakan laba perusahaan meningkat. Dari *dashboard* dapat dilihat bahwa laba perusahaan paling tinggi berada di bulan Desember tahun 2019 yaitu sebesar Rp 500.753.200 sedangkan untuk tahun 2020 laba perusahaan tertinggi berada di bulan yang sama dengan total laba Rp 402.035.928.

Lalu pada *dashboard* kesepuluh menampilkan *forecasting* dengan pembagian menjadi 4 *quartil*. Dapat dilihat bahwa perkiraan laba rugi kedepannya cukup konsisten. Menurut *forecasting* laba tertinggi diperkirakan sebesar Rp 619.586.355 yang akan diperoleh di *quartil* ke-4 di tahun 2021.

## **3.4. Kendala yang Dihadapi**

Kendala yang dihadapi mahasiswa selama melaksanakan program kerja magang di PT Gemilang Utama Internasional adalah :

- 1. Kurangnya pengetahuan mahasiswa mengenai apa saja yang dilakukan *team operational.*
- 2. Data yang akan dikerjakan diberikan cukup lama sehingga di awal kerja magang mahasiswa tidak langsung mengerjakan *job desc* sesuai yang dijanjikan.
- 3. Mahasiswa kesulitan mengakses sistem karena tidak memiliki *account*.

## **3.5. Solusi atas Kendala yang Dihadapi**

Dari beberapa kendala yang dihadapi mahasiswa selama kerja magang, solusi yang ditempuh selama kerja magang atas kendala yang dihadapi antara lain sebagai berikut :

- 1. Mahasiswa bertanya langsung kepada *manager* serta divisi lain *team operational* untuk mengetahui apa saja yang dilakukan di perusahaan tersebut.
- 2. Mahasiswa bertanya langsung kepada *manager* mengenai data yang akan dikerjakan.
- 3. Mahasiswa meminta izin kepada *manager* untuk mencatat *account* beliau untuk dapat mengakses data.